# 高效过滤器检漏操作规程

1、检测方法标准:《药品GMP指南》及ISO14644‐3对于高效过滤器检漏可用 光度计法及尘埃粒子计数器法检测.

2、检测仪器:DP‐30气溶胶光度计,仪器编号:WJH00003;

AG‐60气溶胶发生器。

3、检测步骤:

### **3.1**  仪器连接:

#### 3.1.1 **DP‐30**气溶胶光度计连接

1) 连接到额定电源插座:220V/25A。

2) 检查上游和下游软连接部分是否清洁,确认没有纤维和碎片。

3) 确认探头的电源连接口和采样线是否连接好。

4) 如果有软件或打印机请提前确认是否连接好。

5) 开启电源开关到"一"的位置。

**6**)连接扫描探头,须将连接线与探头相连。先将扫描探头电源连接线与探头 尾端的电源连接口相连,再将气溶胶采样连接线与探头尾端的快速连接(接口 相连接)。探头与连接线安装完毕后,将另外一端连接到本体上。

7)连接板上的七孔连接口,再将气溶胶采样线连接到光度计标注的"下游"。

8) DP-30 配置了一个 RS232 端口, 用于连接打印机或者数据导出。

## 3.1.2 AG‐60 气溶胶发生器连接

1)供给气溶胶:拧开仪器上端的液体注入口,注入 1/2 满的气溶胶溶液,

不要过于满。低于 1/4 满时应补充注入气溶胶。(气溶胶发生器侧面有 液位图示)

2)气源分内置气体发生气和外置引进气源。

3)当使用内置气源:连接电源并打开电源开关,内置压缩空气源,接通

电源后即可工作。(使用内置气源只可以打开 1 档和 2 档工作) 4)输出气溶胶: 通过改变 Laskin Nozzles 的开关方向即可控制气溶胶粒 子的输出浓度,最终由喷口连接器将气溶胶粒子引入被测装置的上游的 气溶胶入口处。

**3.2**  检测操作**:** 

### **3.2.1** 开机自循环

打开仪器后面电源开关,光度计会进行一个初始化循环,确认已连接的传 感器之间通信是否正常。设备也会调节采样流量,当达到 28.3 升时设备初始化 完成。

3.2.2 仪器调零: 初始化时, 设备会自动建立零点。初始化/零点建立完毕后设 备将会显示主菜单,如图 1

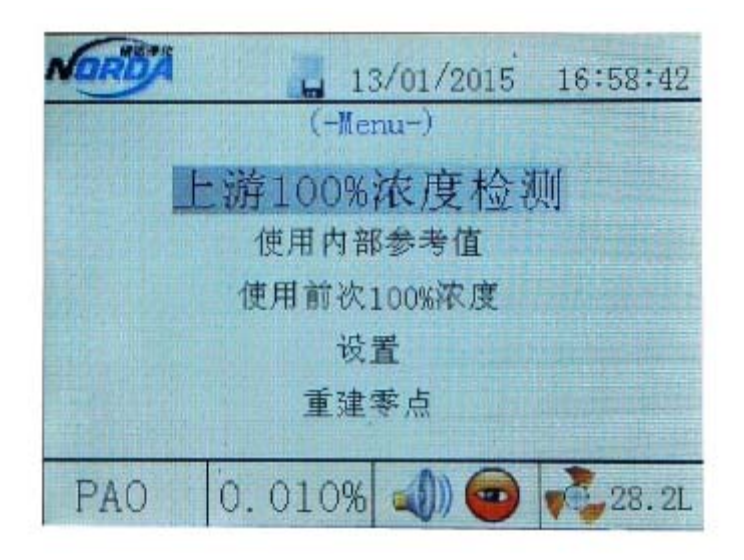

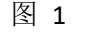

**3.2.3**  仪器自净:在使用内部参考值界面按【确定】键进行检测,如图 2, 再按【清零】键即进行自净,数据在 0.001‐0.000%时按【确定】键完成自 净。如图 3

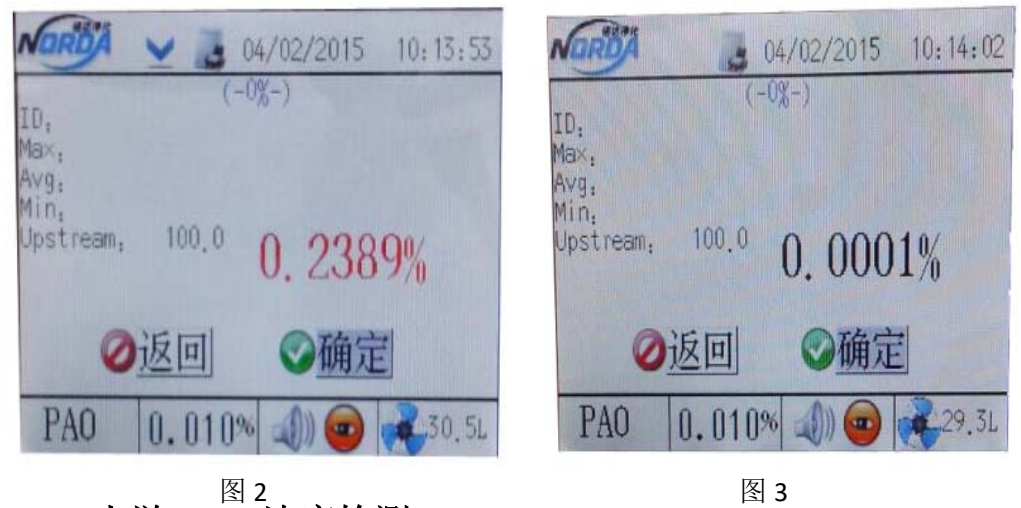

# **3.2.3**  上游 **100%**浓度检测

**1**)发生气溶胶:将气溶胶发生器出气管伸入安全柜进气口,恒定5分钟,确保气 溶胶在安全柜管腔中分布均匀。

2)**100%**浓度检测:选择上游100%浓度检测模式设置仪器,按【确认】键用户将 进入上游浓度检测,保持仪器显示浓度在20ug/L‐100ug/L之间,待绿色光度条走 满并显示"OK"时,表示上游100%浓度检测完成,点击【确认】键进入下游浓 度检测。下图4表示上游浓度不达标,需要重新检测。

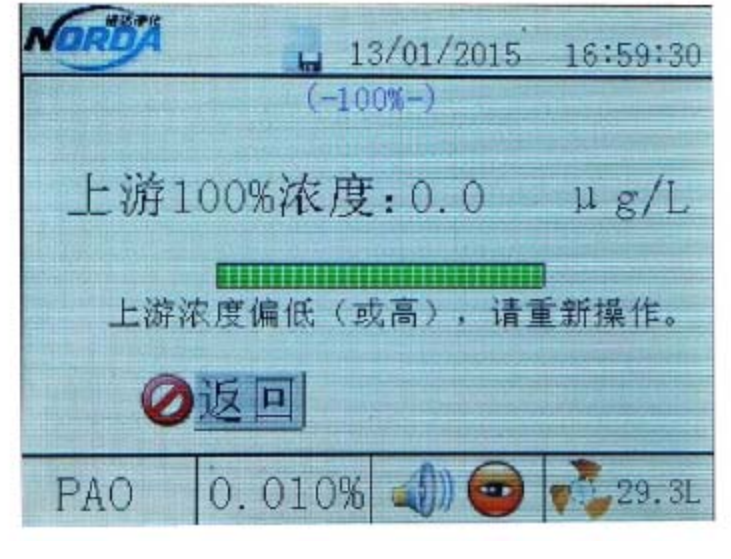

图 4

# **3.2.3**  下游浓度检测(检漏):

1)可以扫描检测的过滤器:高效过滤器外露时,直接进行扫描检测。将光度计

探头在过滤器下游距表面 25mm, 以小于 5cm/s 的扫描速度移动, 使探头扫描 过滤器的整个下游一侧和边缘,扫描路线应略微重叠,围绕过滤器外围、连接 处、整个过滤器及密封处仔细检查。

2)不能扫描检测的过滤器:对于经管道排气的过滤器并且过滤器无法外露时, 不能进行直接扫描检测。在下游管道上打一直径 10mm 的孔, 将光度计探头插 入孔中进行检测。

3)结果判定打印:扫描法设定 0.01%为泄露报警值,管道测试法设定 0.005% 为泄露报警值。上下游检测完毕, 仪器会自动计算出下游与上游浓度之比, 当 超过设定报警值时会自动报警,数据显示为红色,打印显示为"N";在报警值 内数据显示为白色,打印显示为"Y"。

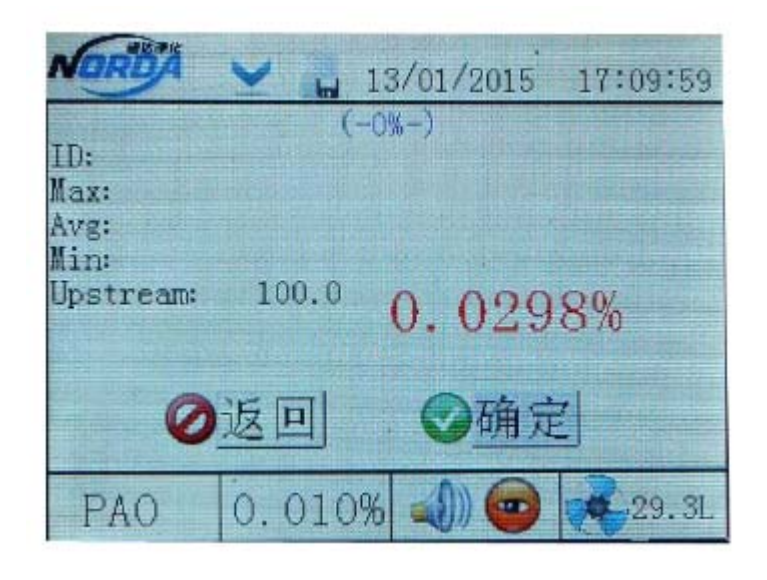

图 5